Отслеживать время загрузки отдельных страниц необходимо для улучшения позиций в поисковых системах. Чем быстрее загружается сайт, тем больше посетителей остается на нем. Поэтому, улучшение этого, казалось бы, не связанного напрямую с трафиком, параметра может оказать значительное влияние на его рост. [Google Tag Manager](https://tagmanager.google.com/#/home) может показаться вначале довольно сложным для использования.

Чтобы упростить процесс можно использовать файл json или «готовый рецепт» для создания любых отслеживаний в диспетчере тэгов. Они значительно сокращают время и позволяют внедрять на свой сайт самые сложные варианты параметров для отслеживания, требующие большого опыта работы с Google Tag Manager и вызывающие затруднения у начинающих.

Ниже будет показано по шагам, с использованием скриншотов, как настроить отслеживание времени загрузки страниц с помощью готового файла json.

### **Импорт и настройка файла json для отслеживания времени загрузки страниц в Google Tag Manager:**

1. Откройте Google Tag Manager и войдите в свой аккаунт.

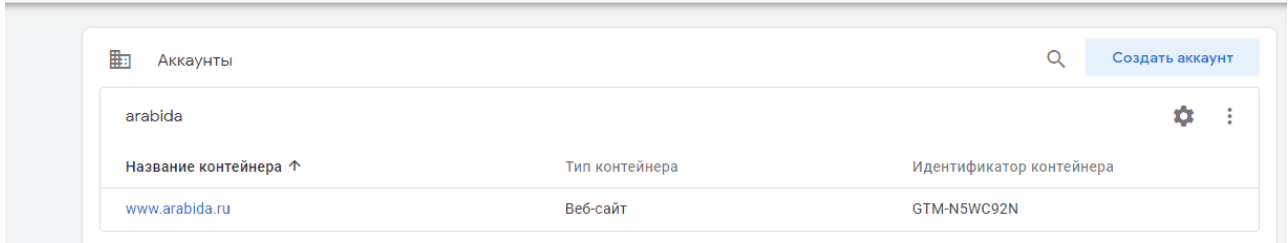

2. Войдите в панель администрирования.

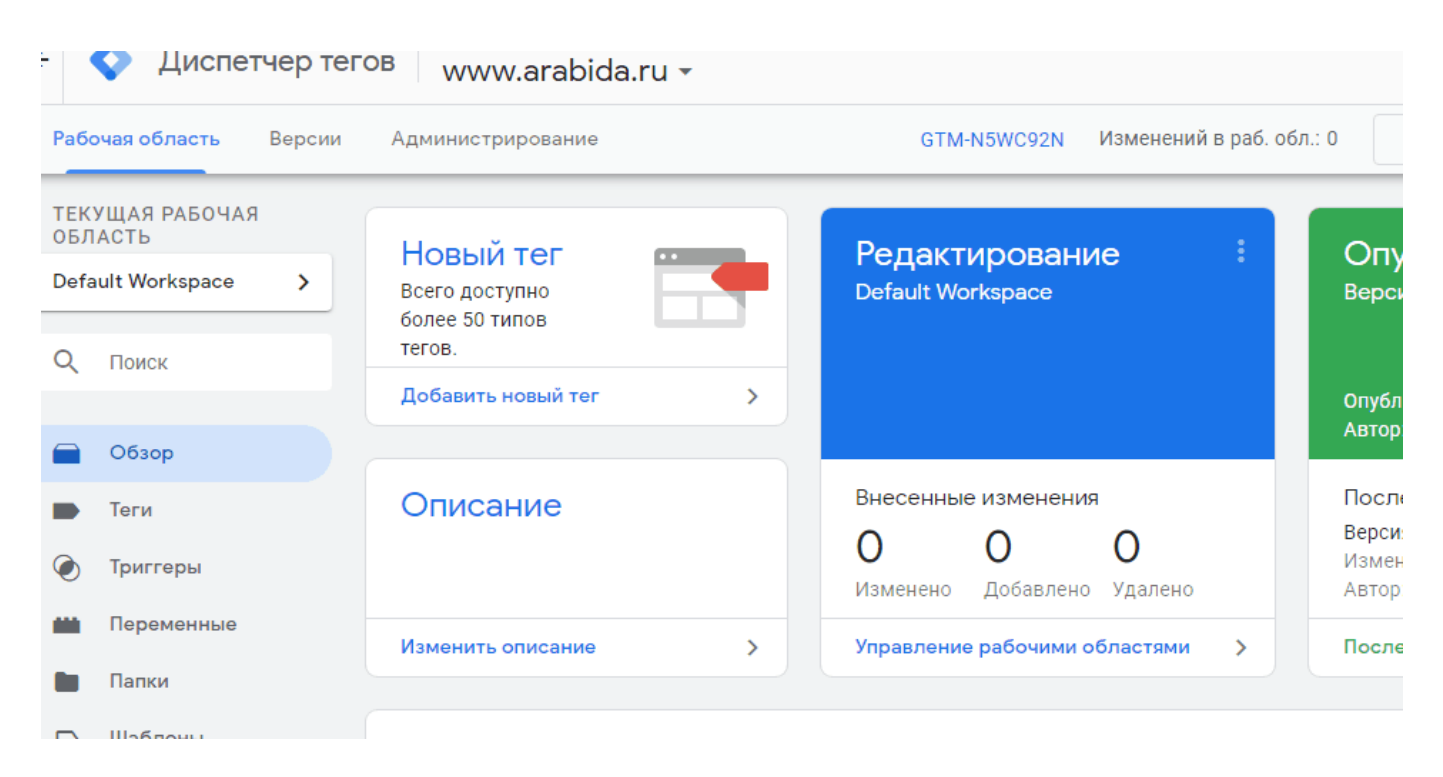

3. Выбрать импорт контейнера, после этого вы увидите страницу загрузки файла json.

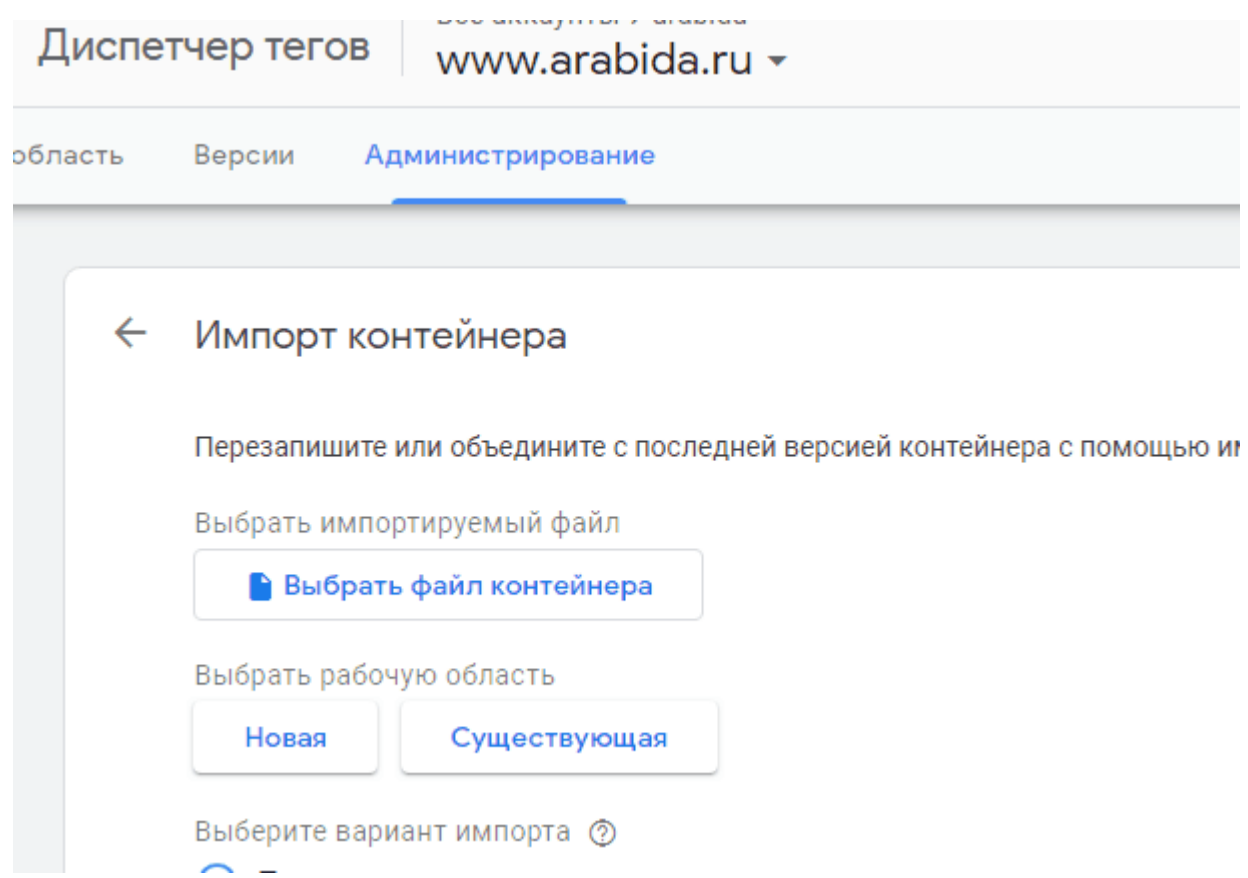

4. Выбрать предварительно скачанный файл json на компьютере и загрузить в Google Tag Manager. После загрузки необходимо внести изменения в настройках события. В поле «Настройки Google Analitics» установить параметр, как показано на скриншоте. Добавить собственный идентификатор отслечивания, который вы должны взять из своего аккаунта Google Analitics. Он выглядит, как «UA-12345678-1»

#### Google Tag Manager: установка тега с готовым файлом json | 4

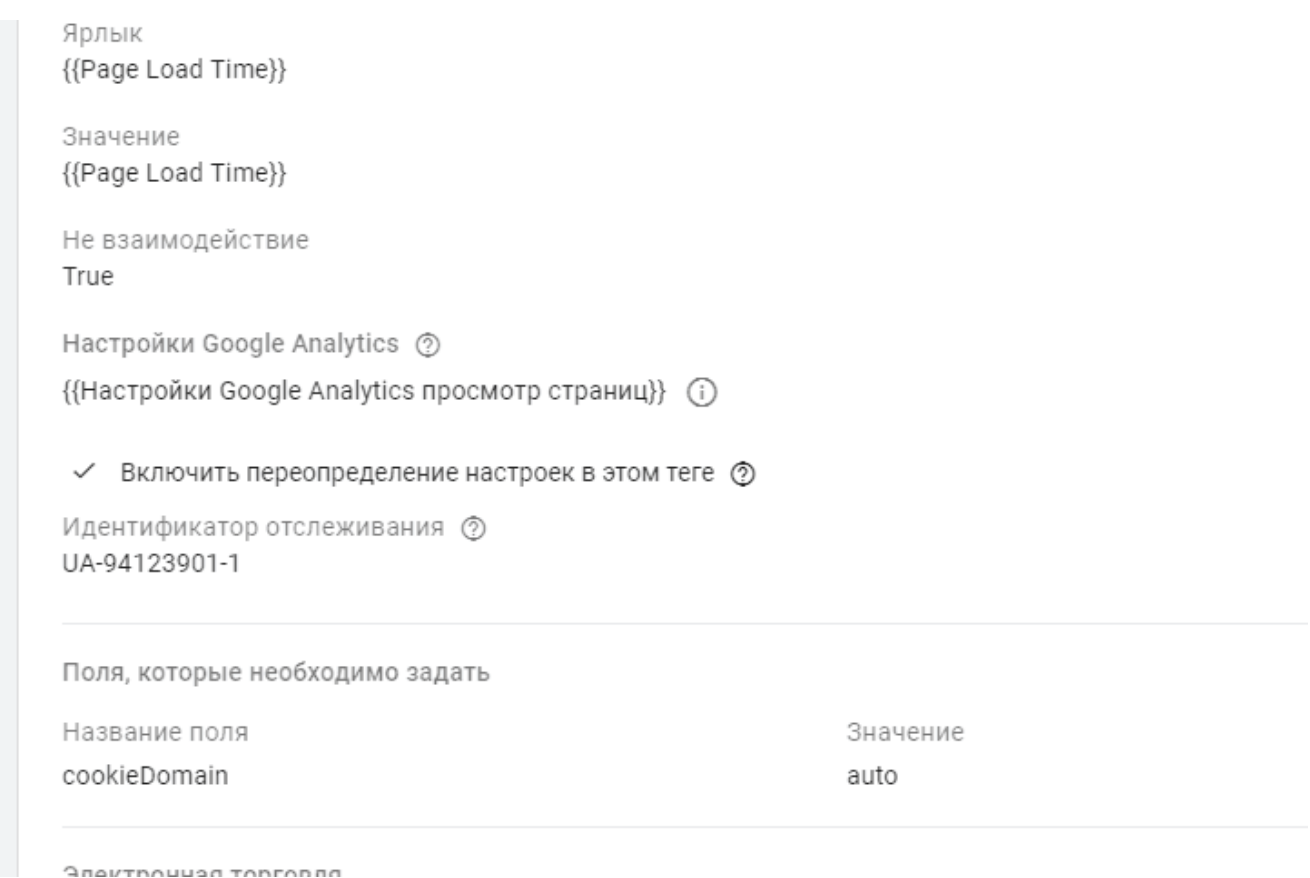

#### 5. Сохранить изменения.

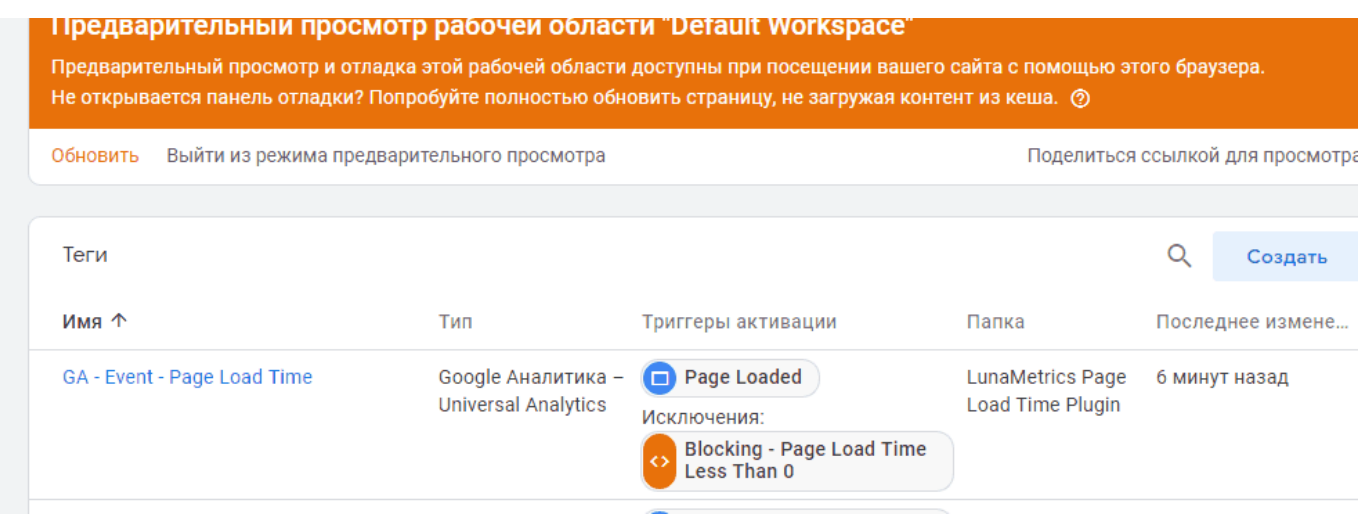

6. В настройках триггера события нужно определить критичное время загрузки страниц, чтобы отфильтровать самые проблемные из них. Внизу в поле «Ативировать триггер…» установлено, что триггер срабатывает, если время загрузки страницы

меньше трех секунд. Это значение нужно изменить, исходя из ваших требований. Например, фиксировать страницы, которые загружаются больше 2, 5 или более секунд.

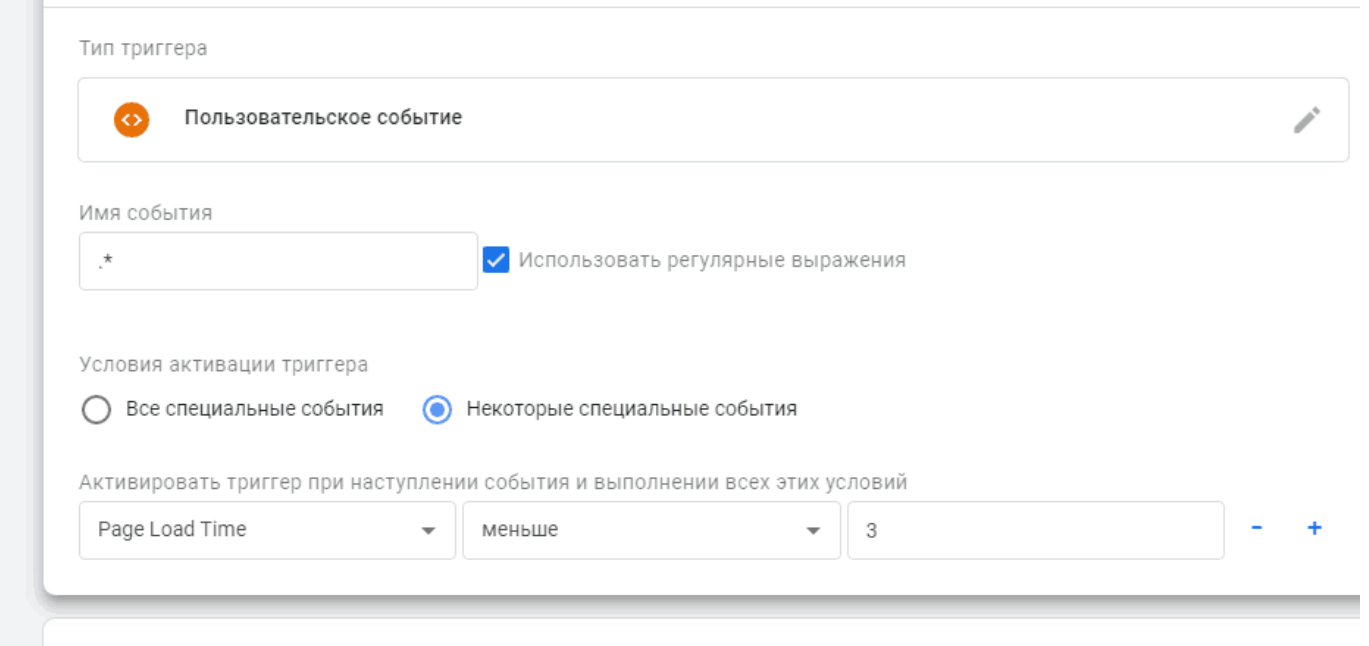

#### 7. Сохранить изменения и опубликовать.

**College** 

8. Если все сделано правильно вы увидите созданное событие Google Analitics, во вкладке «Поведение/События/Обзор»

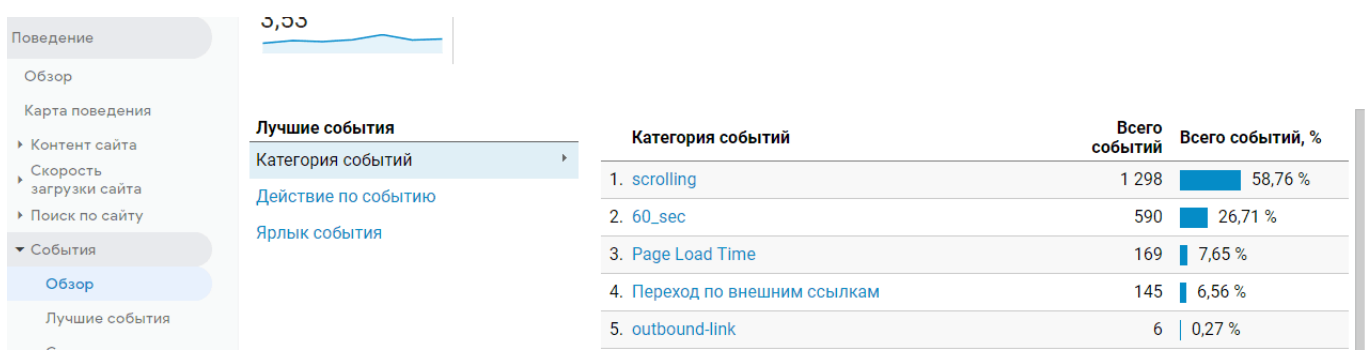

Готовые файлы json для Google Tag Manager можно скачать в интернете. Например, большой список готовых решений вы найдете на сайте [Analyticmania.](https://www.analyticsmania.com/post/google-tag-manager-use-cases/)

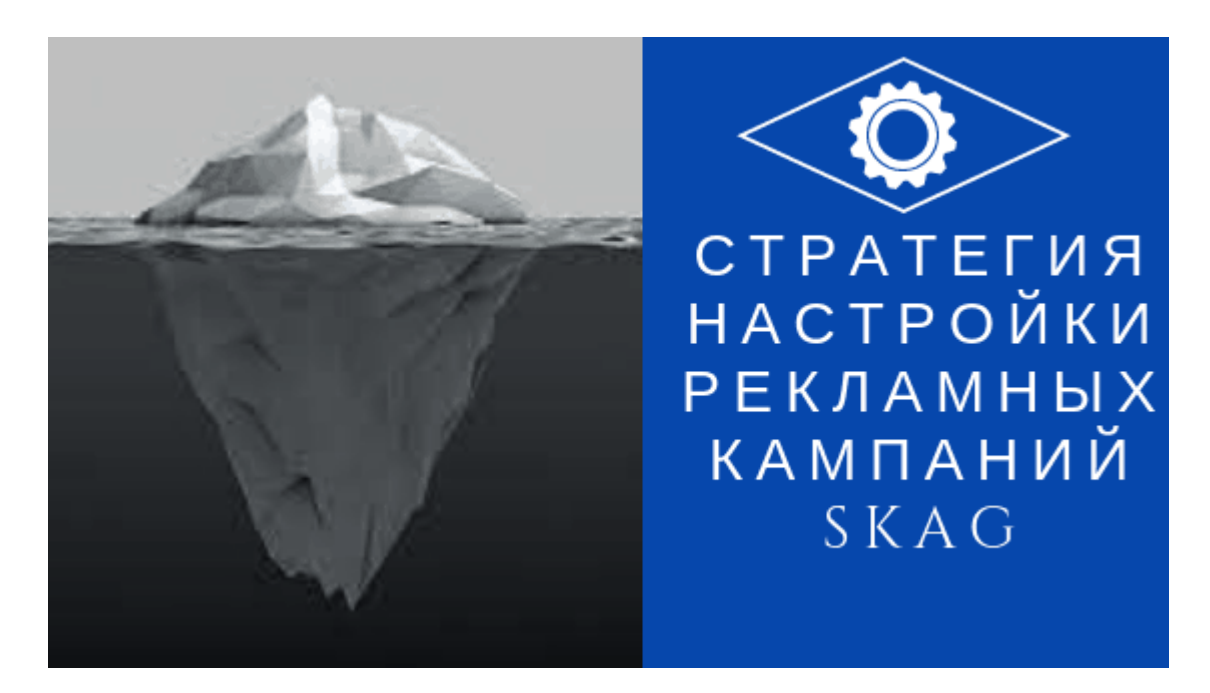

# **[Стратегия настройки рекламных кампаний SKAG](https://jonnybegood.ru/%d0%bd%d0%b0%d1%81%d1%82%d1%80%d0%be%d0%b9%d0%ba%d0%b8-%d0%ba%d0%be%d0%bd%d1%82%d0%b5%d0%ba%d1%81%d1%82%d0%bd%d1%8b%d1%85-%d0%ba%d0%b0%d0%bc%d0%bf%d0%b0%d0%bd%d0%b8%d0%b9/)**

Опубликовано: 15 января, 2019

Поделиться Facebook Twitter Pinterest LinkedIn SKAG стратегия — это «single keywoard ads group» стратегия, котора означает создание использование одной группы объявлений для одного ключевого слова. Зачем это нужно? Эта стратегия[Continue](https://jonnybegood.ru/%d0%bd%d0%b0%d1%81%d1%82%d1%80%d0%be%d0%b9%d0%ba%d0%b8-%d0%ba%d0%be%d0%bd%d1%82%d0%b5%d0%ba%d1%81%d1%82%d0%bd%d1%8b%d1%85-%d0%ba%d0%b0%d0%bc%d0%bf%d0%b0%d0%bd%d0%b8%d0%b9/) [reading](https://jonnybegood.ru/%d0%bd%d0%b0%d1%81%d1%82%d1%80%d0%be%d0%b9%d0%ba%d0%b8-%d0%ba%d0%be%d0%bd%d1%82%d0%b5%d0%ba%d1%81%d1%82%d0%bd%d1%8b%d1%85-%d0%ba%d0%b0%d0%bc%d0%bf%d0%b0%d0%bd%d0%b8%d0%b9/)

[5 комментариев](https://jonnybegood.ru/%d0%bd%d0%b0%d1%81%d1%82%d1%80%d0%be%d0%b9%d0%ba%d0%b8-%d0%ba%d0%be%d0%bd%d1%82%d0%b5%d0%ba%d1%81%d1%82%d0%bd%d1%8b%d1%85-%d0%ba%d0%b0%d0%bc%d0%bf%d0%b0%d0%bd%d0%b8%d0%b9/#comments)

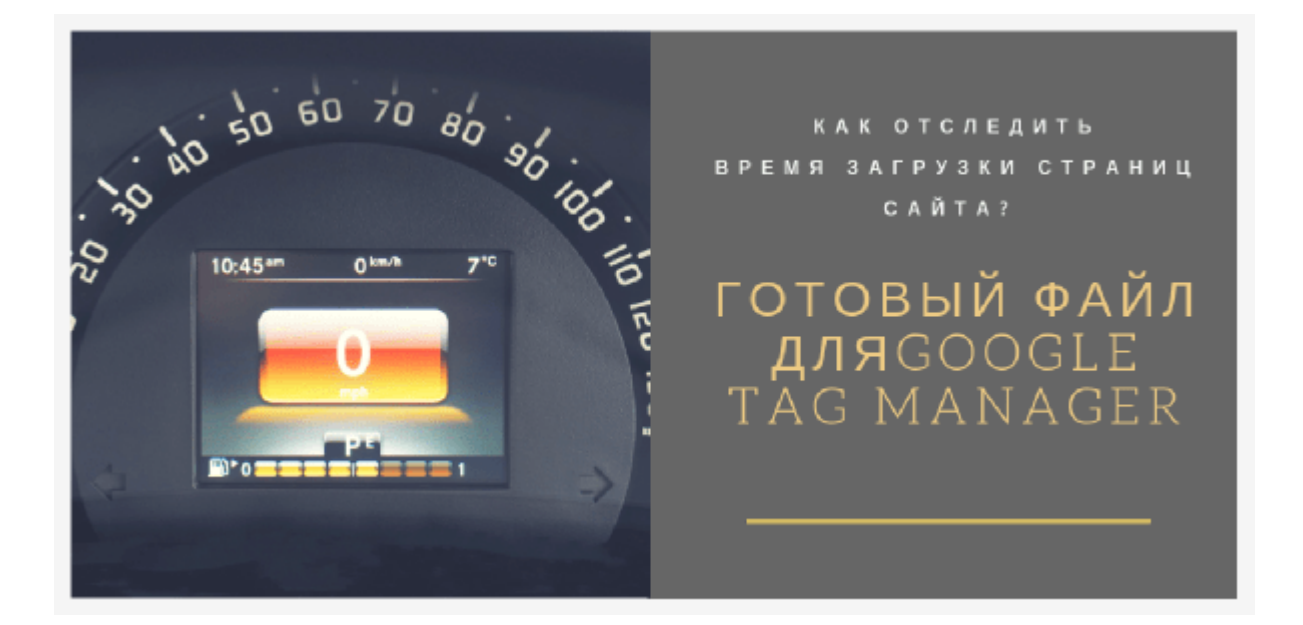

## **[Гугл тег менеджер: отследить время загрузки](https://jonnybegood.ru/%d0%b3%d1%83%d0%b3%d0%bb-%d1%82%d0%b5%d0%b3-%d0%bc%d0%b5%d0%bd%d0%b5%d0%b4%d0%b6%d0%b5%d1%80/) [страниц](https://jonnybegood.ru/%d0%b3%d1%83%d0%b3%d0%bb-%d1%82%d0%b5%d0%b3-%d0%bc%d0%b5%d0%bd%d0%b5%d0%b4%d0%b6%d0%b5%d1%80/)**

Опубликовано: 10 июня, 2019

Это готовый к использованию контейнер тегов, который добавляет событие Google Analytics для того, чтобы отследить время загрузки страниц с помощью Google Tag Manager (гугл тег менеджер). Используя данные о скорост[иContinue reading](https://jonnybegood.ru/%d0%b3%d1%83%d0%b3%d0%bb-%d1%82%d0%b5%d0%b3-%d0%bc%d0%b5%d0%bd%d0%b5%d0%b4%d0%b6%d0%b5%d1%80/)

[нет комментариев](https://jonnybegood.ru/%d0%b3%d1%83%d0%b3%d0%bb-%d1%82%d0%b5%d0%b3-%d0%bc%d0%b5%d0%bd%d0%b5%d0%b4%d0%b6%d0%b5%d1%80/#respond)